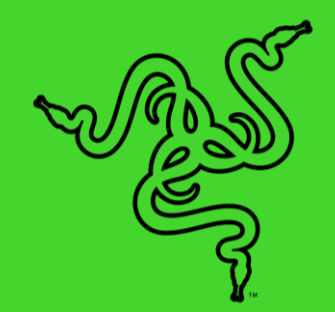

# RAZER KRAKEN V3

ОСНОВНОЕ РУКОВОДСТВО

Раскрасьте свое погружение с **Razer Kraken V3** — игровой компьютерной гарнитурой с подсветкой Razer Chroma™ RGB для создания динамических световых эффектов в играх и на устройствах. Эта гарнитура, которая очарует вас своим видом и звучанием, оснащена улучшенными излучателями и технологией объемного звука для создания реалистичного звучания.

## СОДЕРЖАНИЕ

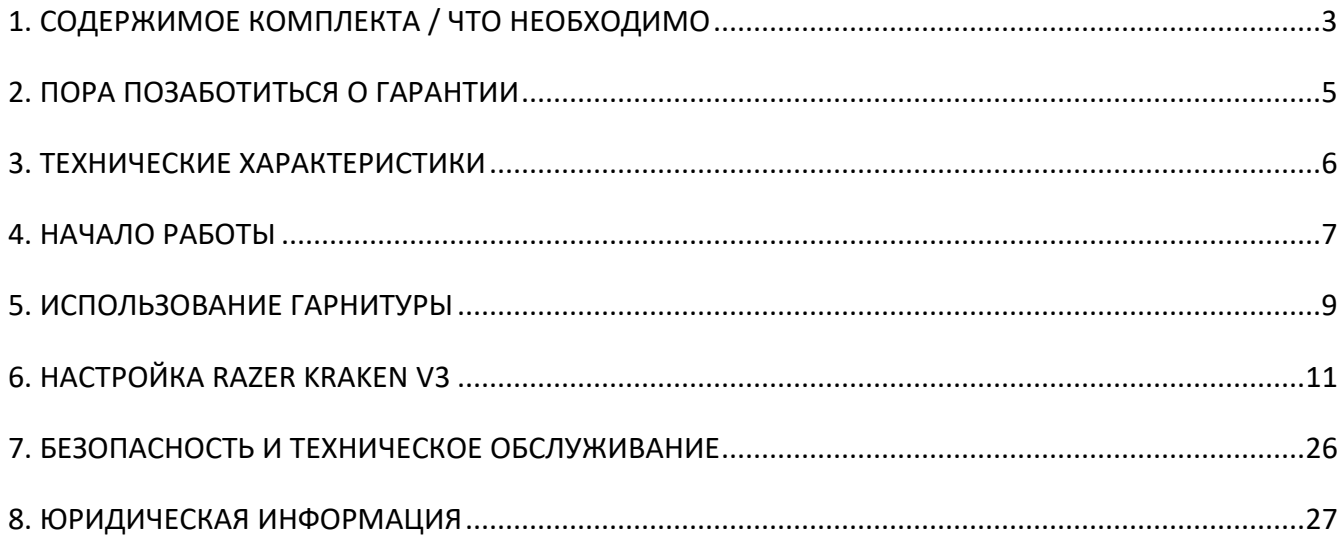

## <span id="page-3-0"></span>1. СОДЕРЖИМОЕ КОМПЛЕКТА / ЧТО НЕОБХОДИМО

## **СОДЕРЖИМОЕ КОМПЛЕКТА**

■ Razer Kraken V3

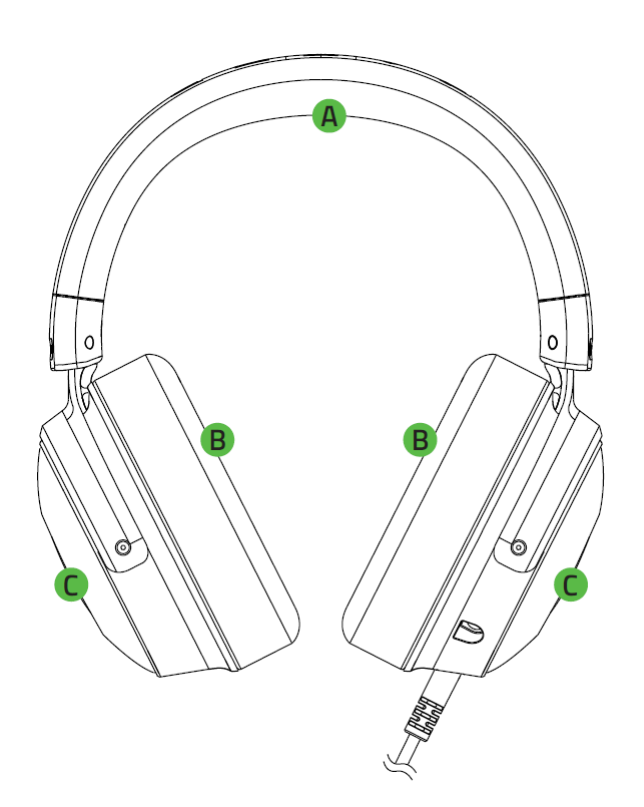

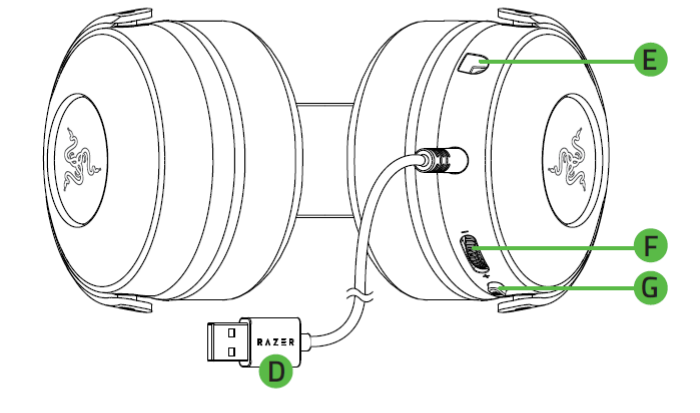

- A. Регулируемое оголовье с мягкой подкладкой
- B. Овальные амбушюры
- C. Логотип Razer с подсветкой на базе Razer ChromaTM RGB
- D. USB-разъем
- Съемный кардиоидный микрофон Razer™ HyperClear

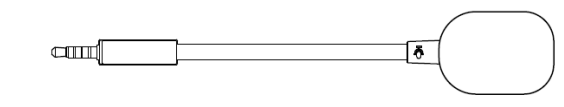

Важная информация о продукте

- E. Разъем микрофона
- F. Колесико регулировки громкости
- G. Кнопка выключения микрофона

## **ЧТО НЕОБХОДИМО**

### **Требования продукта**

■ Прямое подключение USB-A\*

### **Требования Razer Synapse**

- **•** Windows® 10 64-разрядная (или более новая версия)
- Подключение к Интернету для установки ПО

*\*Совместимость с ПК, PS4 и PS5.*

## <span id="page-5-0"></span>2. ПОРА ПОЗАБОТИТЬСЯ О ГАРАНТИИ

В ваших руках находится великолепное устройство, дополненное ограниченной гарантией на 2 года. Чтобы максимально расширить функционал своего устройства и получить эксклюзивные преимущества Razer, зарегистрируйтесь по адресу [razerid.razer.com](https://razerid.razer.com/)

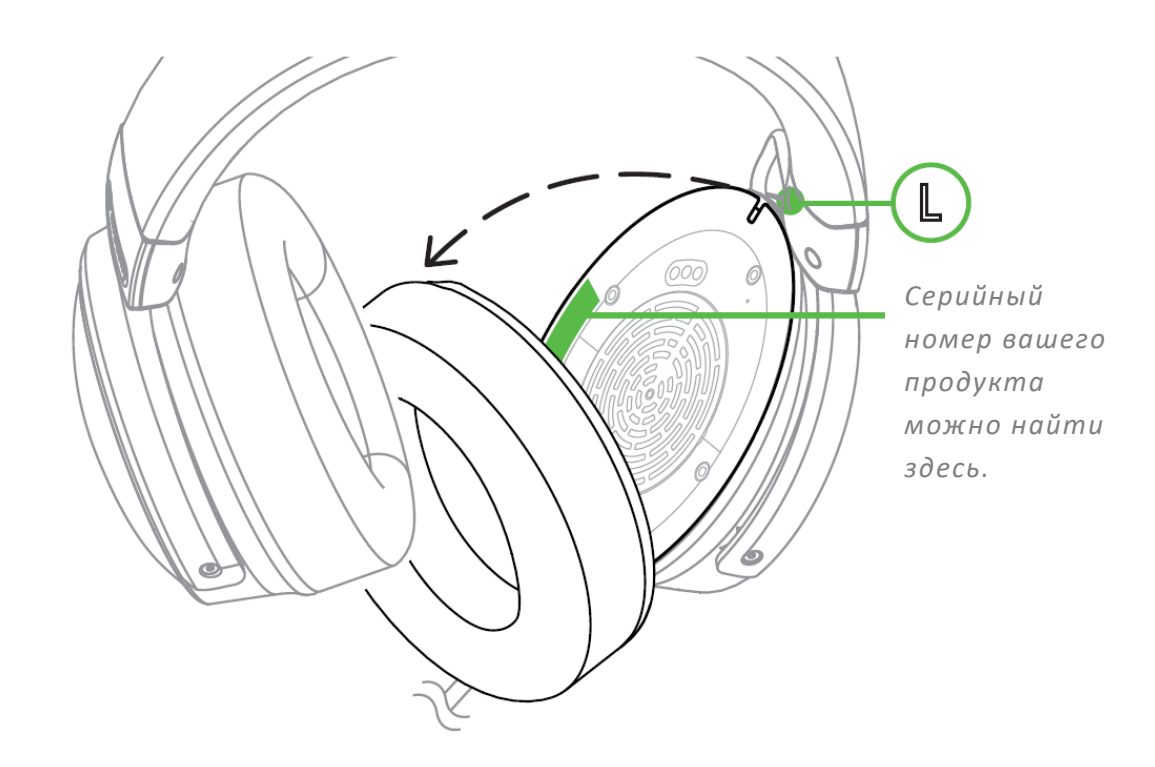

Появились вопросы? Обратитесь в службу поддержки Razer по адресу [support.razer.com.](http://support.razer.com/)

## <span id="page-6-0"></span>3. ТЕХНИЧЕСКИЕ ХАРАКТЕРИСТИКИ

#### **НАУШНИКИ**

- Диапазон частот: 20 Гц 20 кГц
- Сопротивление: 32 Ом при 1 кГц
- Чувствительность: 96 дБ SPL / мВт при 1 кГц при использовании имитатора головы и торса (HATS, Head And Torso Stimulator)
- Излучатели: специализированный динамический излучатель диаметром 50 мм
- Внутренний диаметр чашки наушника: 62 мм х 42 мм
- Тип подключения: USB Type-A
- Длина кабеля: 2,0 м
- Примерная масса: 332 г
- Овальные амбушюры: охватывающие из ткани и высококачественной искусственной кожи для звукоизоляции и комфорта

#### **МИКРОФОН**

- Диапазон частот: 100 Гц 10 кГц
- Отношение сигнал-шум: ≥60 дБ
- Чувствительность (при 1 кГц): -42 ± 3 дБ
- Диаграмма направленности: однонаправленный

#### **ЭЛЕМЕНТЫ УПРАВЛЕНИЯ НА ЧАШКЕ НАУШНИКОВ**

- Увеличение и уменьшение громкости
- Переключатель выключения/включения микрофона

#### **ИСПОЛЬЗОВАНИЕ ДЛЯ ПРОСЛУШИВАНИЯ**

- Проводное использование для прослушивания: USB Type-A
- Объемный звук: поддерживается только в 64-разрядной версии Windows 10

## <span id="page-7-0"></span>4. НАЧАЛО РАБОТЫ

## **ПОДГОТОВКА К ИСПОЛЬЗОВАНИЮ**

1. Подключите гарнитуру к USB-порту своего компьютера.

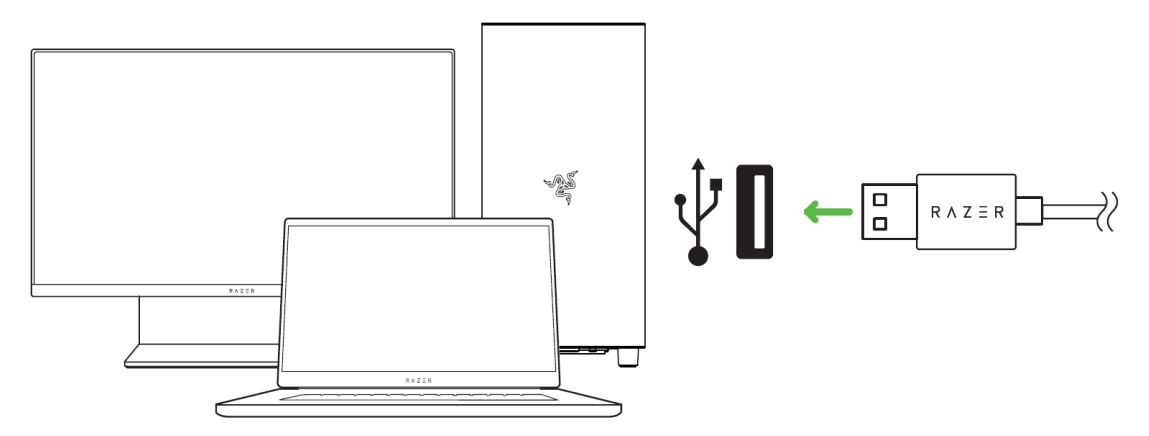

2. На компьютере щелкните правой кнопкой мыши значок динамика на панели задач и выберите **Открыть параметры звука**.

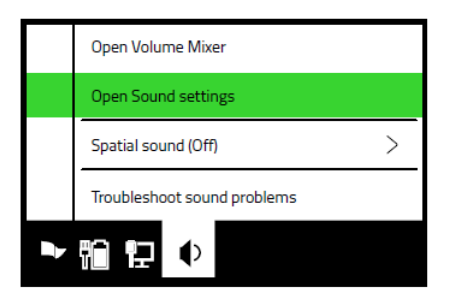

3. В окне **Звук** установите **Razer Kraken V3** в качестве устройства **вывода** и **ввода** по умолчанию.

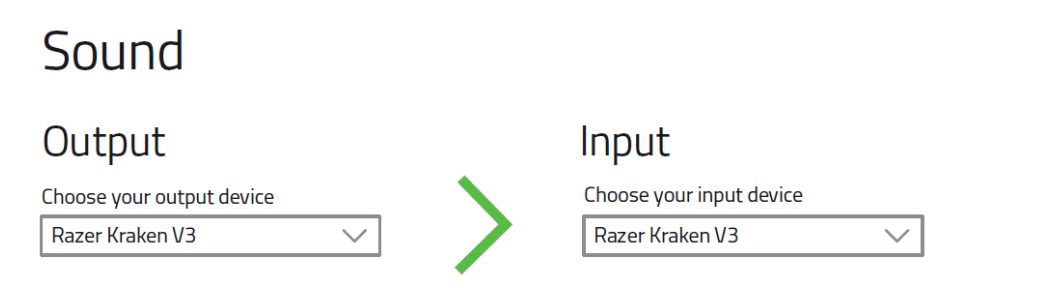

4. Используйте приложение Razer Synapse\* для настройки подсветки и других функций гарнитуры, чтобы добиться полного погружения в игру.

*\*Установите приложение Razer Synapse после появления запроса или скачайте программу-установщик по адресу* [razer.com/synapse](http://razer.com/synapse)*.*

## **ВКЛЮЧЕНИЕ ПРОСТРАНСТВЕННОГО ЗВУКА THX SPATIAL AUDIO\***

Весь потенциал гарнитуры Razer Kraken V3 можно раскрыть с помощью приложения Razer Synapse, включив круговое позиционное аудио для более естественной и живой передачи звука.

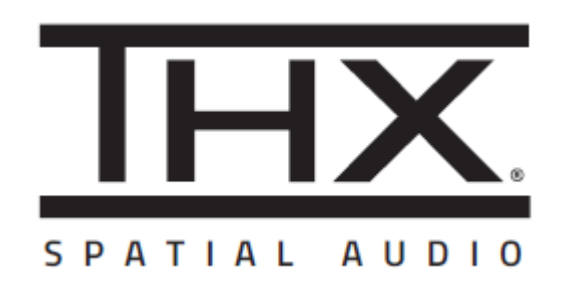

*\*Поддерживается только в 64-разрядной версии Windows® 10.*

## <span id="page-9-0"></span>5. ИСПОЛЬЗОВАНИЕ ГАРНИТУРЫ

### **РЕГУЛИРОВКА ГРОМКОСТИ**

Поворачивайте колесико регулировки громкости, как показано на рисунке, чтобы увеличить или уменьшить уровень громкости.

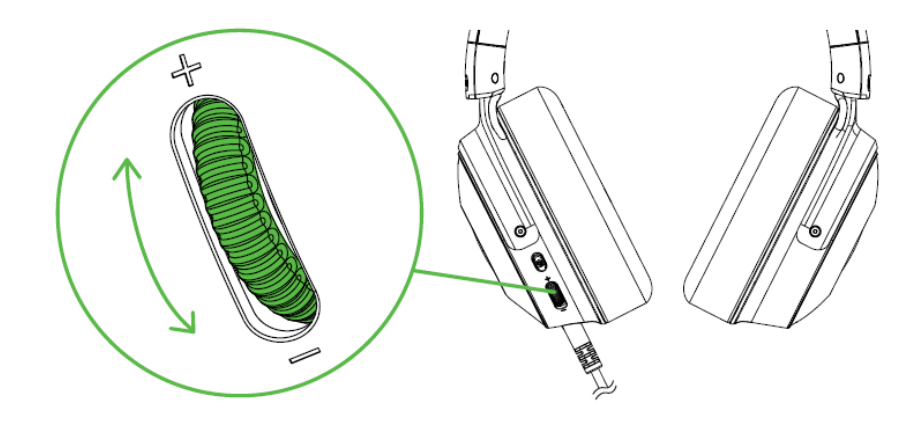

## **ИСПОЛЬЗОВАНИЕ КАРДИОИДНОГО МИКРОФОНА RAZERTM HYPERCLEAR**

Подключите кардиоидный микрофон Razer™HyperClear к наушникам и затем согните его так, чтобы он был параллелен рту. Убедитесь, что диафрагма микрофона обращена к вам, а вентиляционное отверстие — от вас.

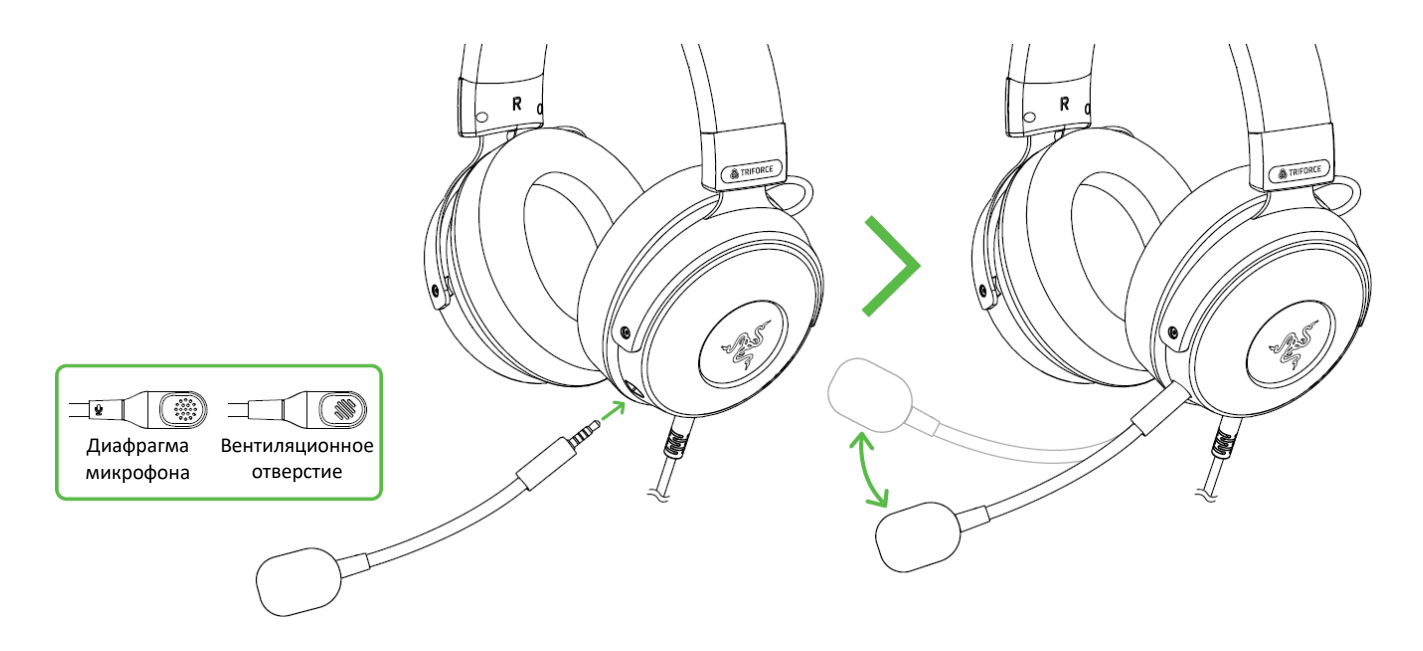

### ИСПОЛЬЗОВАНИЕ КНОПКИ ВЫКЛЮЧЕНИЯ МИКРОФОНА

Нажмите кнопку выключения микрофона, чтобы выключить или включить микрофон.

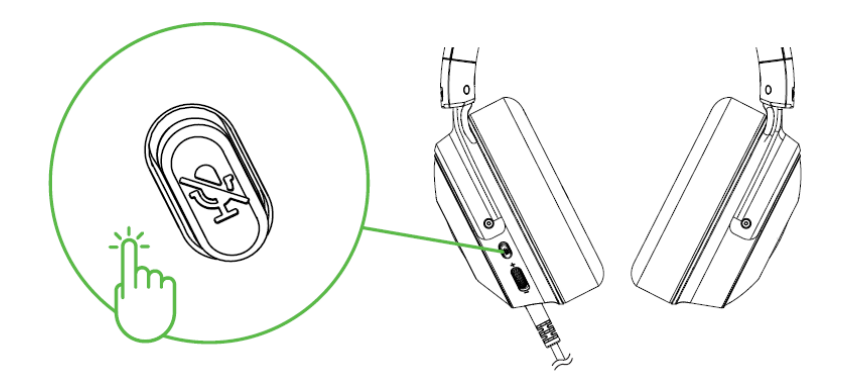

## **УДОБСТВО**

Рекомендуем аккуратно растянуть чашечки в стороны, прежде чем надевать гарнитуру. Это поможет уменьшить нагрузку на конструкцию. Старайтесь не растягивать гарнитуру слишком сильно.

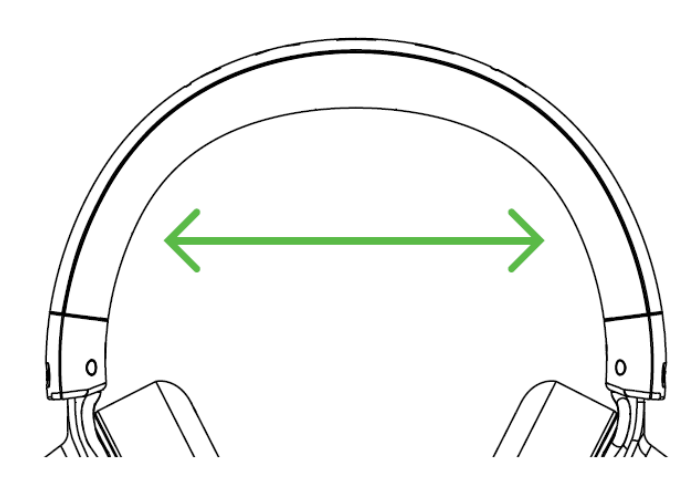

## <span id="page-11-0"></span>6. НАСТРОЙКА RAZER KRAKEN V3

A *Отказ от ответственности. Для установки приложения, загрузки обновлений и работы облачных функций требуется подключение к Интернету. Дополнительно рекомендуется зарегистрировать учетную запись Razer ID. Все перечисленные функции могут отличаться в зависимости от текущей версии ПО, подключенных устройств и поддерживаемых приложений и ПО.*

### **ВКЛАДКА «SYNAPSE»**

Вкладка Synapse по умолчанию открывается при первом запуске приложения Razer Synapse.

#### **Информационная панель**

Вложенная вкладка «Информационная панель» представляет собой обзор приложения Razer Synapse; она предоставляет доступ ко всем устройствам, модулям и онлайновым службам Razer.

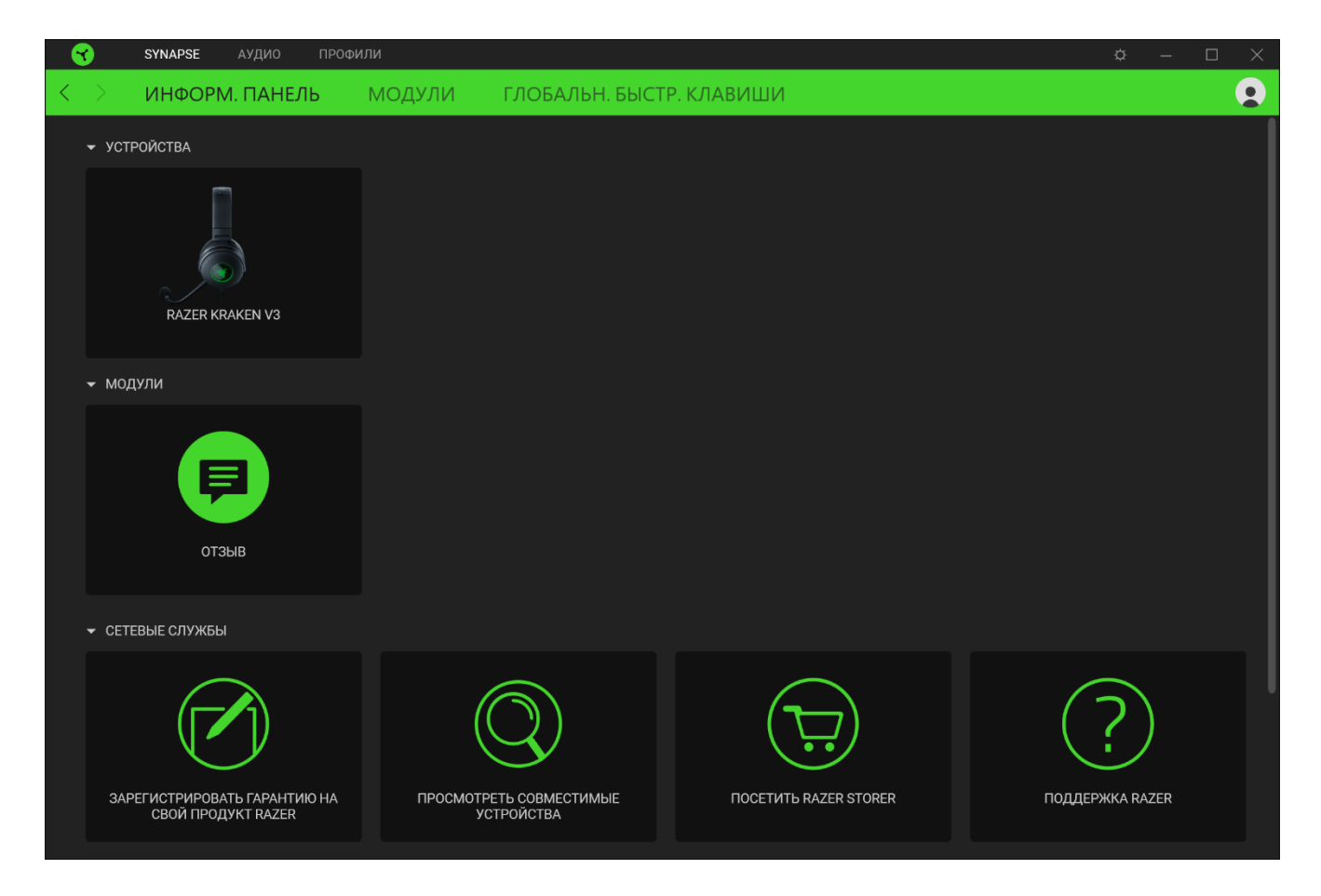

#### **Модули**

На подвкладке «Модули» отображаются все установленные и доступные для установки модули.

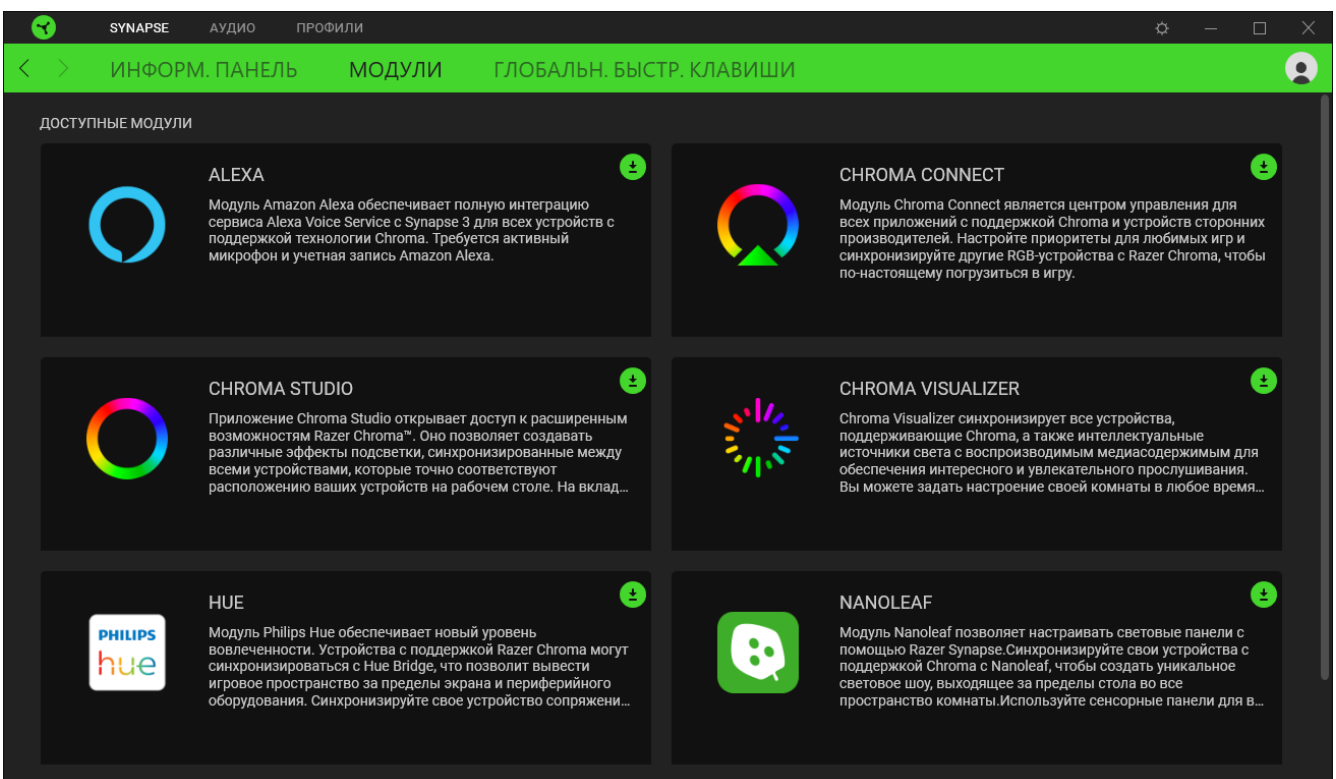

#### **Глобальн. быстр. клавиши**

Привязывайте действия или функции Razer Synapse к пользовательским сочетаниям клавиш периферийных устройств Razer, которые заменяют все привязки клавиш в отдельных профилях. [Подробнее о профилях](#page-13-0)

*Распознаются только сигналы устройств с поддержкой Razer Synapse.*

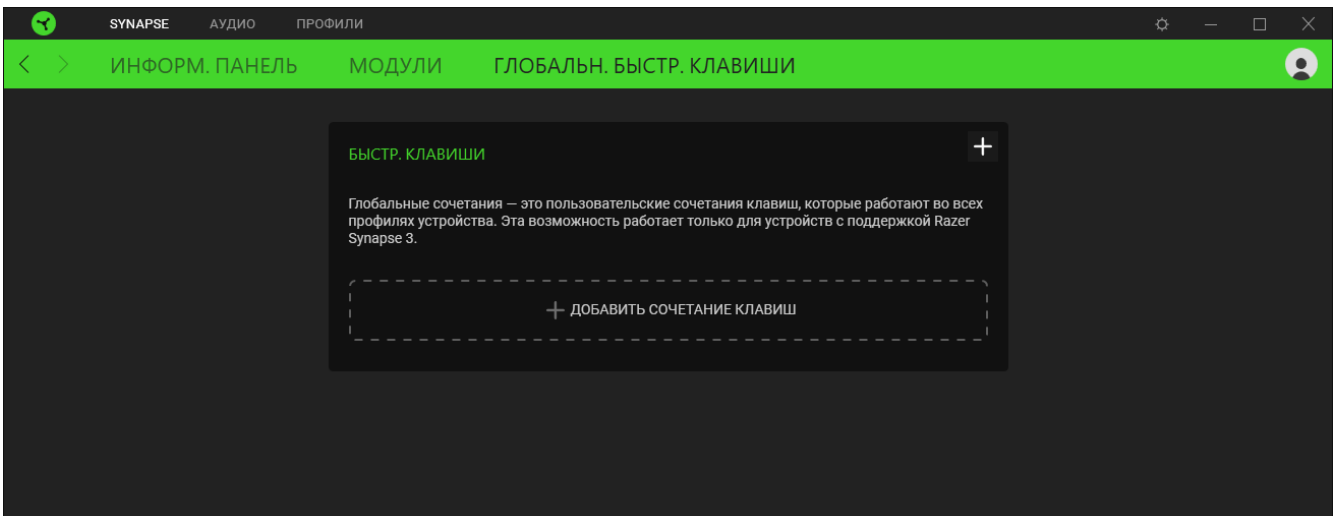

## ВКЛАДКА «АУДИО»

 $\bullet$ 

Щелкнув значок динамика на панели задач, убедитесь, что устройство THX Spatial Audio выбрано в качестве устройств воспроизведения или вывода по умолчанию.

Вкладка «Аудио» является основной вкладкой для Razer Kraken V3. На ней можно задать настройки вашего устройства, чтобы в полной мере реализовать его возможности. Изменения, внесенные на этой вкладке, автоматически сохраняются в вашей системе и облачном хранилище.

#### 3BYK

Вложенная вкладка «Звук» предназначена для настройки общего уровня громкости системы и громкости всех запущенных приложений, изменения резервного устройства по умолчанию и доступа к свойствам звука в Windows.

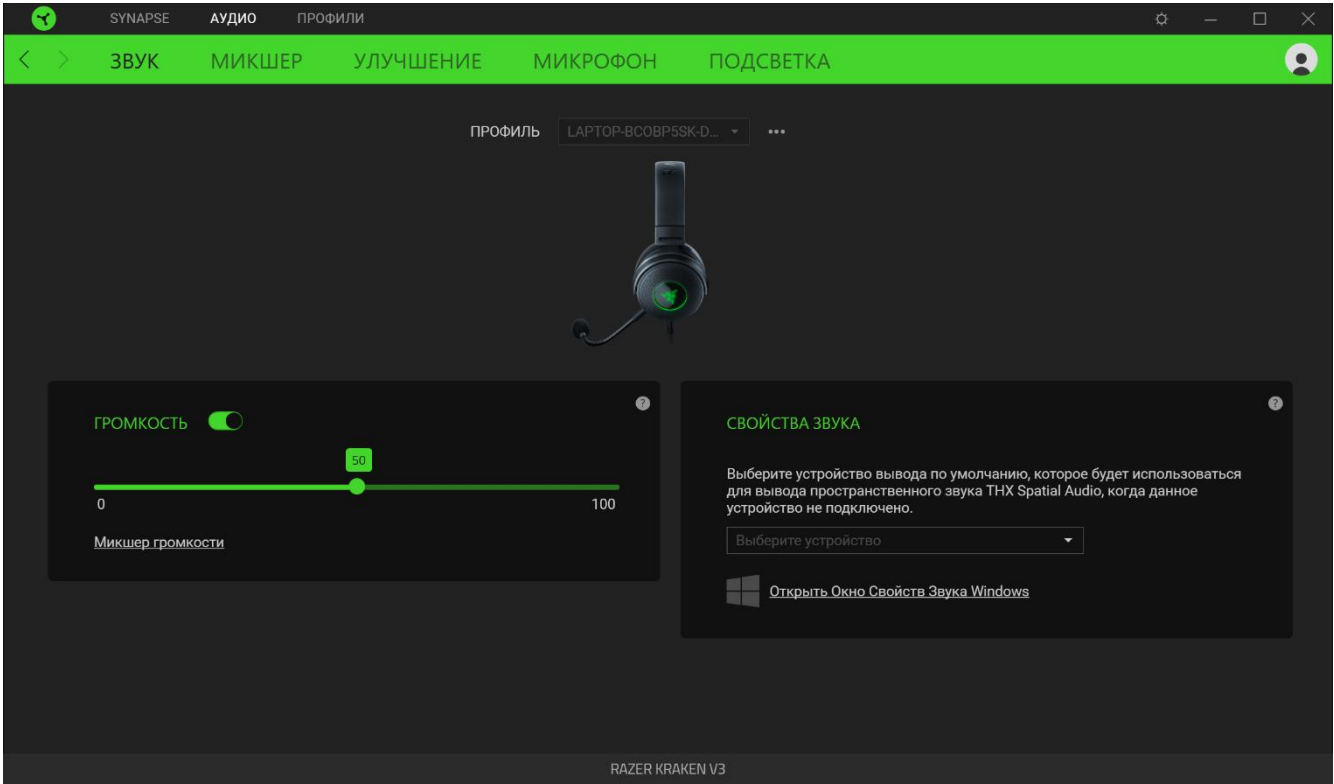

#### <span id="page-13-0"></span>Профиль

Профиль — это хранилище данных для хранения всех настроек ваших периферийных устройств Razer. По умолчанию имя профиля задается на основе названия вашей системы. Чтобы добавить, переименовать, копировать или удалить профиль, просто нажмите кнопку «Прочее»  $($   $\cdots$  ).

#### *Громкость*

Настройте уровень громкости звука устройства. Кроме того, здесь можно открыть микшер громкости Windows для текущего устройства воспроизведения, в котором можно настроить общий уровень громкости системы и уровень громкости всех запущенных приложений.

#### *Свойства звука*

Установите устройство вывода по умолчанию, которое будет использовать модуль THX Spatial Audio, когда звуковая карта USB Razer не подключена. Кроме того, вы можете открыть «Свойства звука Windows», где можно настроить параметры звука системы, например, изменить параметры устройств воспроизведения и записи, звуковую схему и действия связи по умолчанию.

#### **МИКШЕР**

Вложенная вкладка «Микшер» позволяет включать и выключать пространственный звук ТНХ Spatial Audio и соответствующие параметры, а также калибровать положение всех виртуальных динамиков в активном режиме пространственного звука

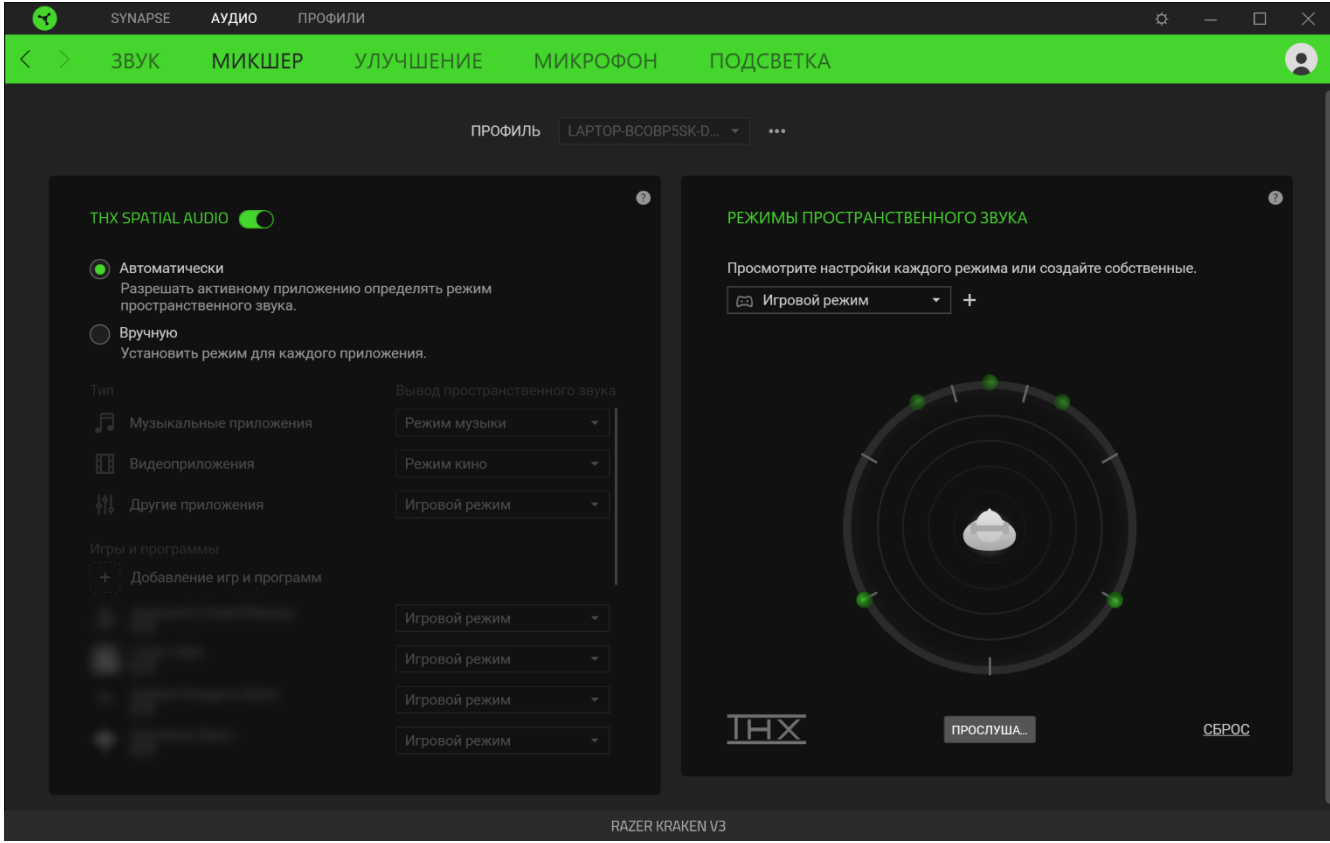

#### Пространственный звук THX Spatial Audio

Технология ТНХ Spatial Audio - это передовое решение для позиционирования источников аудиосигнала, обеспечивающее более полное погружение в игру.

Используйте переключатель для включения или выключения THX Spatial Audio и соответствующих параметров. По умолчанию установлен режим «Автоматически», в котором все приложения будут использовать рекомендуемые настройки вывода. Режим «Вручную» позволяет назначить предпочитаемые режимы пространственного звука определенным типам приложений и/или отдельным приложениям.

#### Режимы пространственного звука

Кнопка «Прослушать» позволяет использовать проверить калибровку каждого доступного режима пространственного звука. Изменение положения любого виртуального динамика (в любом предварительно настроенном режиме) приведет к автоматическому созданию

пользовательского режима. Кроме того, создать новый пользовательский режим можно, нажав кнопку «Добавить» (+).

Нажатие кнопки «Прочее» (•••) в любом пользовательском режиме позволяет переименовать, дублировать или удалить выбранный пользовательский режим. Чтобы вернуть исходные настройки текущего режима, нажмите кнопку «Сброс».

#### **УЛУЧШЕНИЕ**

Вложенная вкладка «Улучшение» предназначена для настройки параметров входящего аудиосигнала и частотной характеристики вашей аудиосистемы.

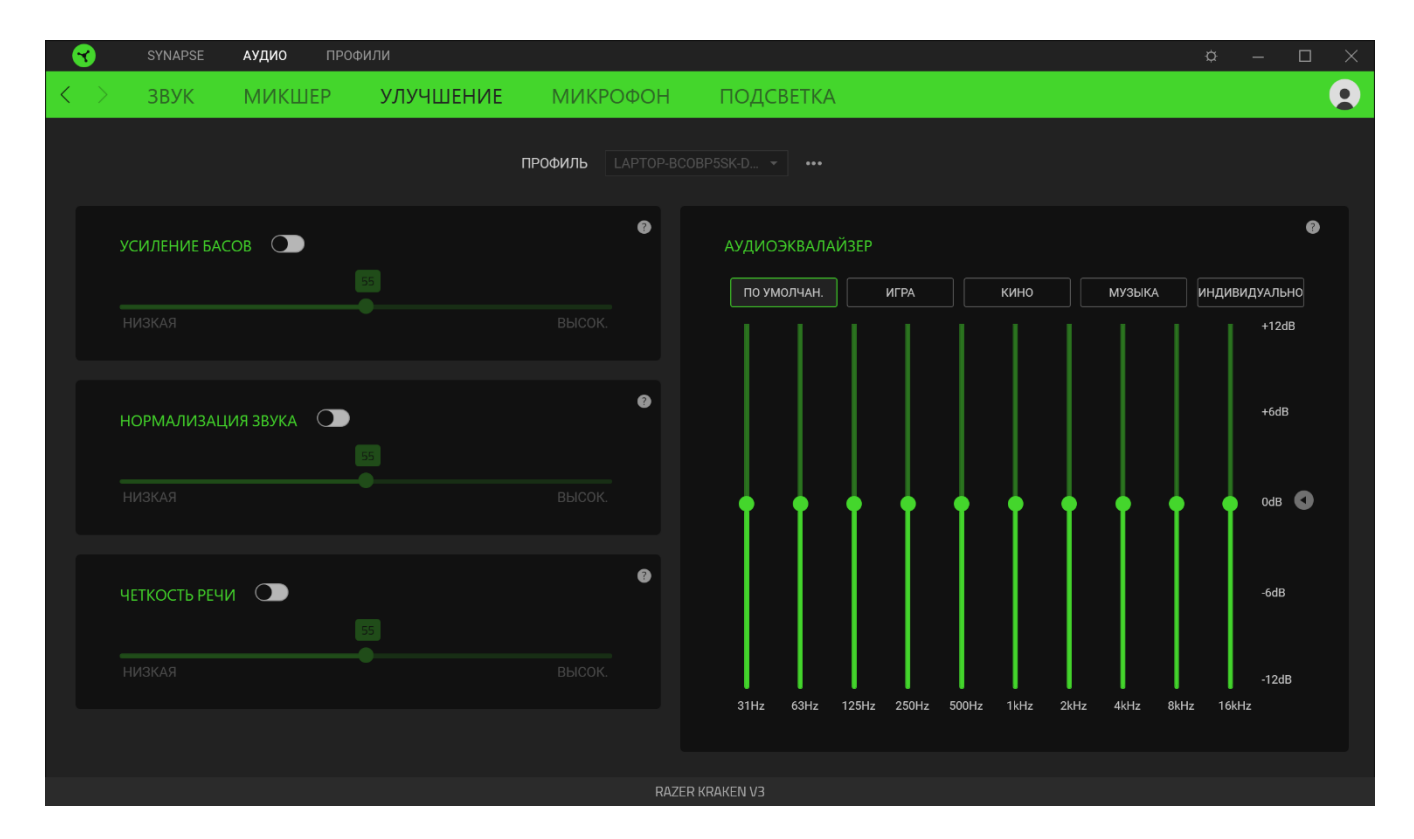

#### *Усиление басов*

Улучшение передачи низких частот для повышения качества воспроизведения басов на гарнитуре

#### *Нормализация звука*

Снижение максимальной громкости принимаемого аудиосигнала, чтобы избежать внезапных неприятных перепадов громкости, например, при крике или звуках взрыва.

#### *Четкость речи*

Повышение качества входящих голосовых реплик путем фильтрации звука для улучшения четкости и громкости.

#### *Аудиоэквалайзер*

Выберите наиболее подходящий вам доступный профиль эквалайзера для получения сбалансированного звука, погружения в игру, просмотра фильмов или прослушивания музыки. Регулировка параметров эквалайзера вручную приведет к автоматическому включению профилю «Пользовательский».

#### **Микрофон**

Вложенная вкладка «Микрофон» позволяет изменять настройки исходящего аудиосигнала с микрофона.

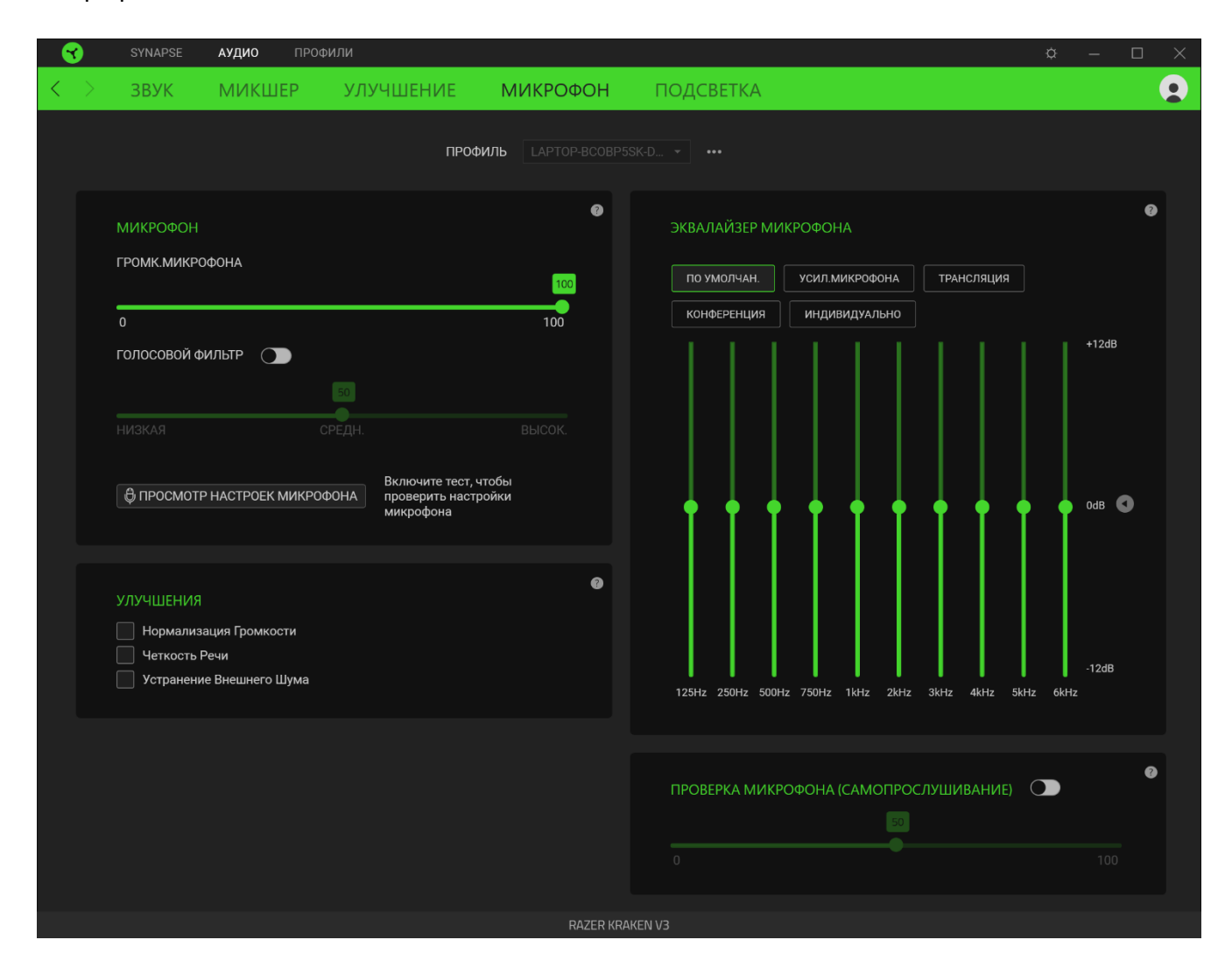

#### *Микрофон*

Управление уровнем громкости микрофона и уровнем входного сигнала для формирования более чистого аудиосигнала микрофона.

#### Громкость микрофона

Регулировка уровня входного сигнала микрофона или выключение микрофона.

### Голосовой фильтр

Управление уровнем входного сигнала микрофона таким образом, чтобы изолировать голос от фоновых шумов. Фильтр подавляет любые звуки, громкость которой ниже пороговых.

#### Улучшения

Повышение качества сигнала микрофона путем включения нижеперечисленных функций.

- **«Нормализация громкости».** Уменьшение разницы в громкости самых громких и самых тихих звуков.
- **«Чистота звучания голоса».** Усиление частот речевого диапазона.
- **«Устранение внешнего шума».** Уменьшение внешнего шума.

#### *Эквалайзер микрофона*

Выбор любого наиболее подходящего профиля эквалайзера микрофона. Регулировка параметров эквалайзера вручную приведет к автоматическому включению профиля «Пользовательский».

#### *Проверка микрофона (самопрослушивание)*

Включите эту функцию для прослушивания необработанного аудиосигнала, поступающего с микрофона гарнитуры, с дополнительной возможностью увеличения или уменьшения громкости проверки.

#### **Подсветка**

Вложенная вкладка «Подсветка» позволяет изменять настройки подсветки вашего устройства Razer.

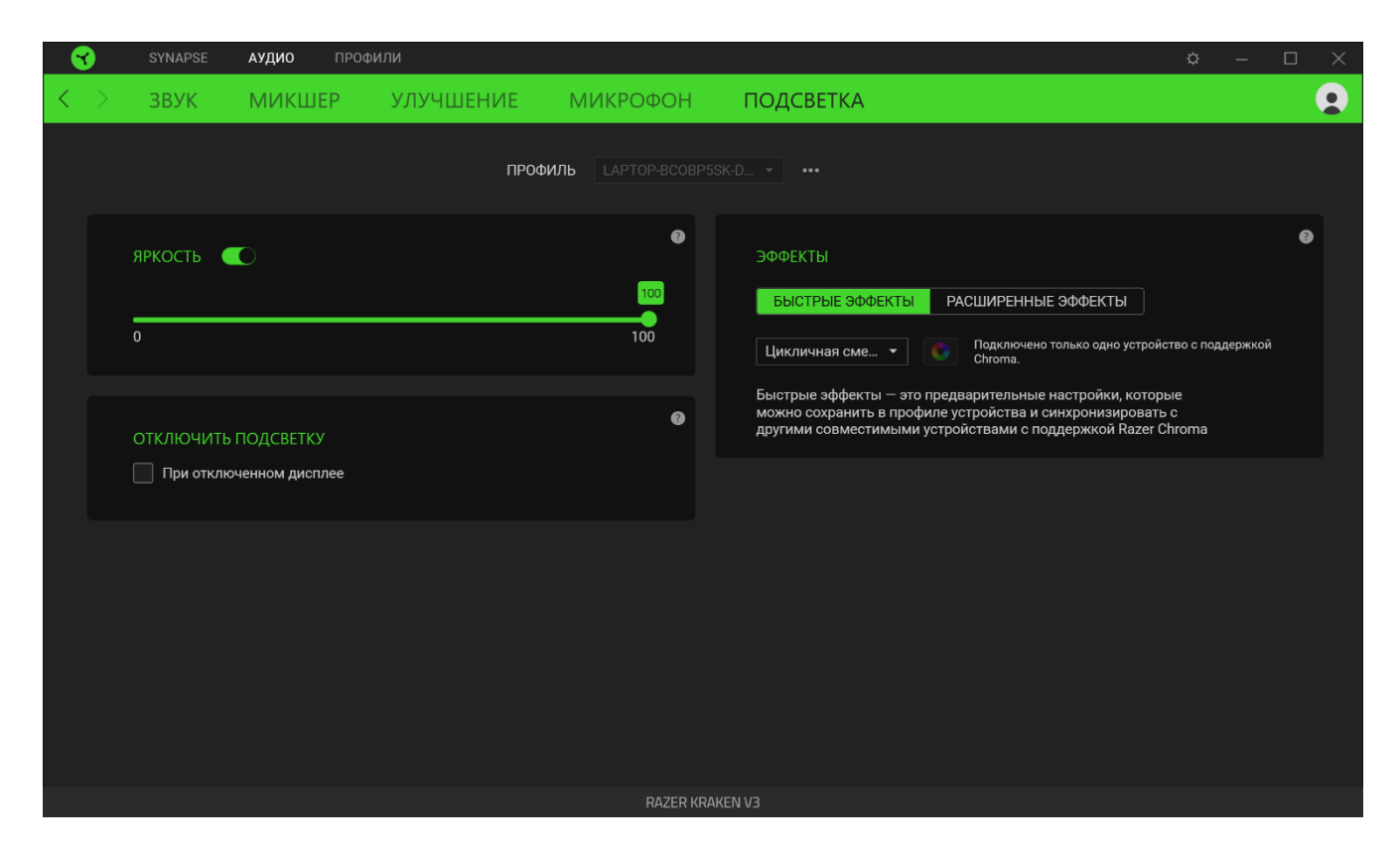

#### *Яркость*

Можно отключить подсветку вашего устройства Razer, переключив параметр «Яркость» или увеличивая / уменьшая яркость с помощью ползункового регулятора.

#### *Отключить подсветку*

Это — средство для экономии энергии, которое позволяет отключать подсветку вашего устройства при отключении дисплея вашей системы.

#### *Быстрые эффекты*

Для подсветки устройства можно выбрать и применить ряд готовых эффектов, приведенных ниже.

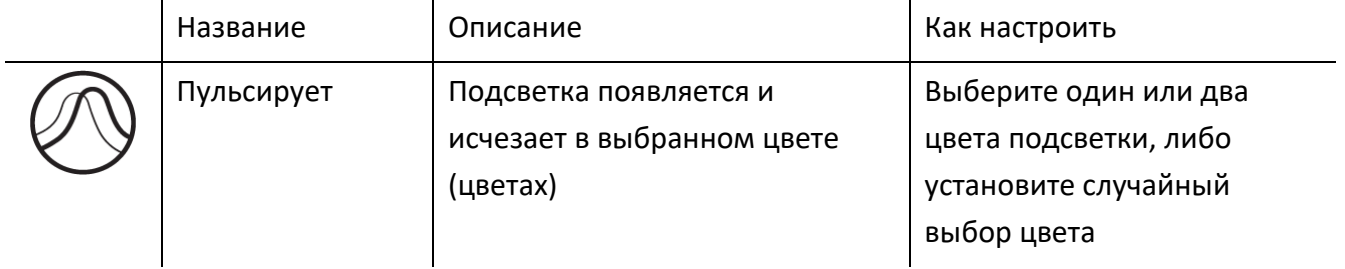

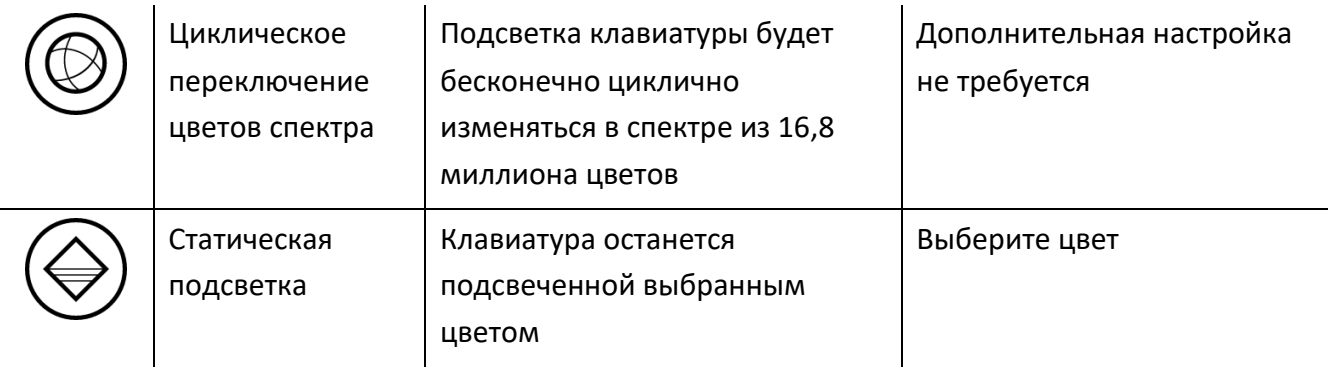

Если у вас имеются другие устройства, поддерживающие Razer Chroma, вы можете быстро синхронизировать их эффекты с вашим устройством Razer, нажав кнопку Chroma Sync ( $\bullet$ ).

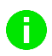

*Примечание: Синхронизация возможна только для тех устройств, которые поддерживают выбранный эффект подсветки.*

### *Расширенные Эффекты*

Настройка « Расширенные Эффекты » позволяет выбрать эффект Chroma для использования на периферийном устройстве, поддерживающем Razer Chroma. Чтобы приступить к созданию своего эффекта Chroma, просто нажмите кнопку Chroma Studio (<sup>"</sup> C CHROMA STUDIO").

## **ВКЛАДКА «ПРОФИЛИ»**

Вкладка «Профили» позволяет удобно управлять всеми вашими профилями и связывать их с вашими играми и приложениями.

#### **Устройства**

С помощью вложенной вкладки «Устройства» можно посмотреть, какое из устройств Razer использует конкретный профиль.

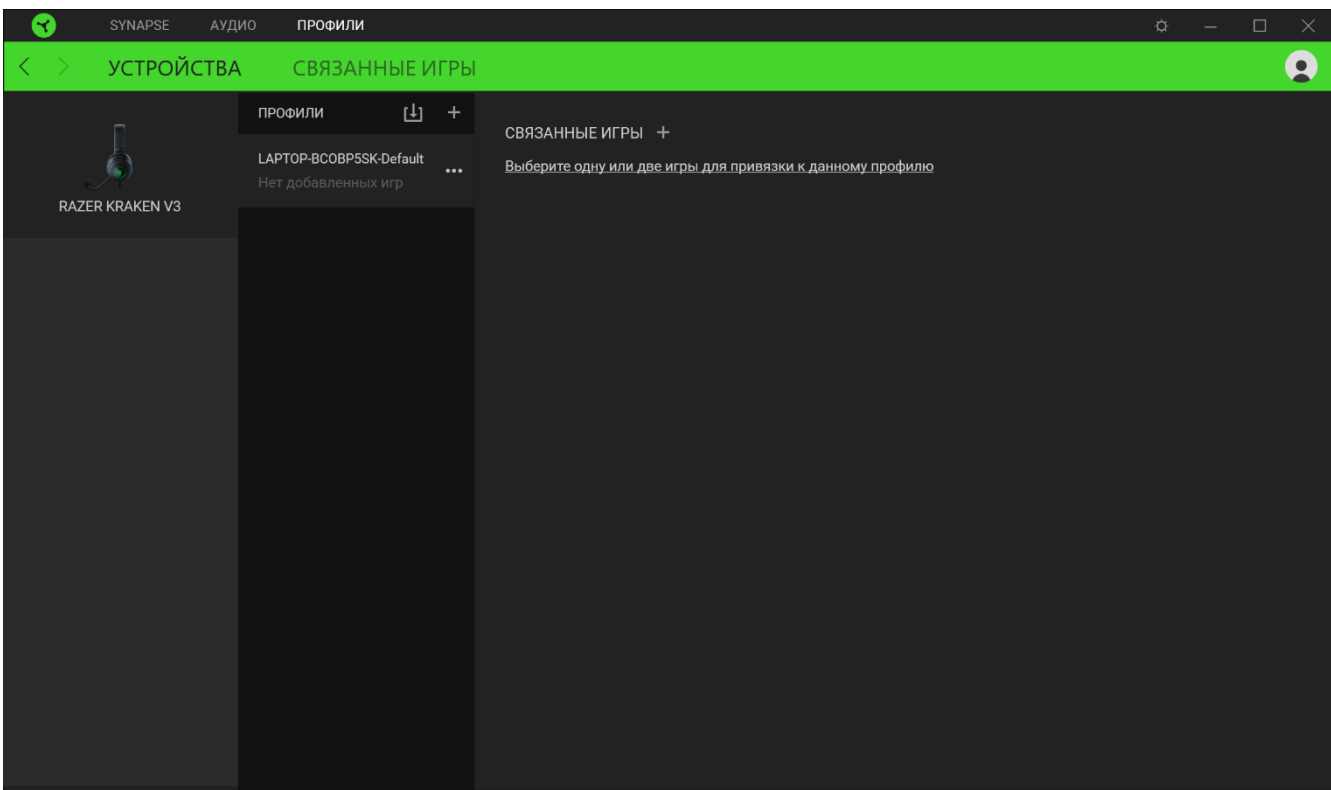

Вы можете импортировать Профили / Эффекты Chroma из компьютера или облака с помощью кнопки «Импорт» ( $\boxplus$ ), либо создать профили в выбранном устройстве или новые Эффекты Chroma для определенных игр с помощью кнопки «Добавить» ( $+$ ). После связывания можно нажать кнопку «Прочее» ( ••• ) соответствующего эффекта Chroma или устройства, чтобы выбрать необходимый эффекта Chroma или профиль устройства. Каждый профиль/Эффекты Chroma можно настроить на автоматическую активацию при запуске какого-либо приложения с помощью настройки «Связать с играми».

#### **Связанные игры**

Вложенная вкладка «Связанные игры» обеспечивает гибкость при добавлении игр, просмотре периферийных устройств, связанных с играми, или поиске добавленных игр. Также можно сортировать игры по алфавиту, времени запуска или частоте запуска. Добавленные игры будут по-прежнему здесь перечислены, даже если они не связаны с устройством Razer.

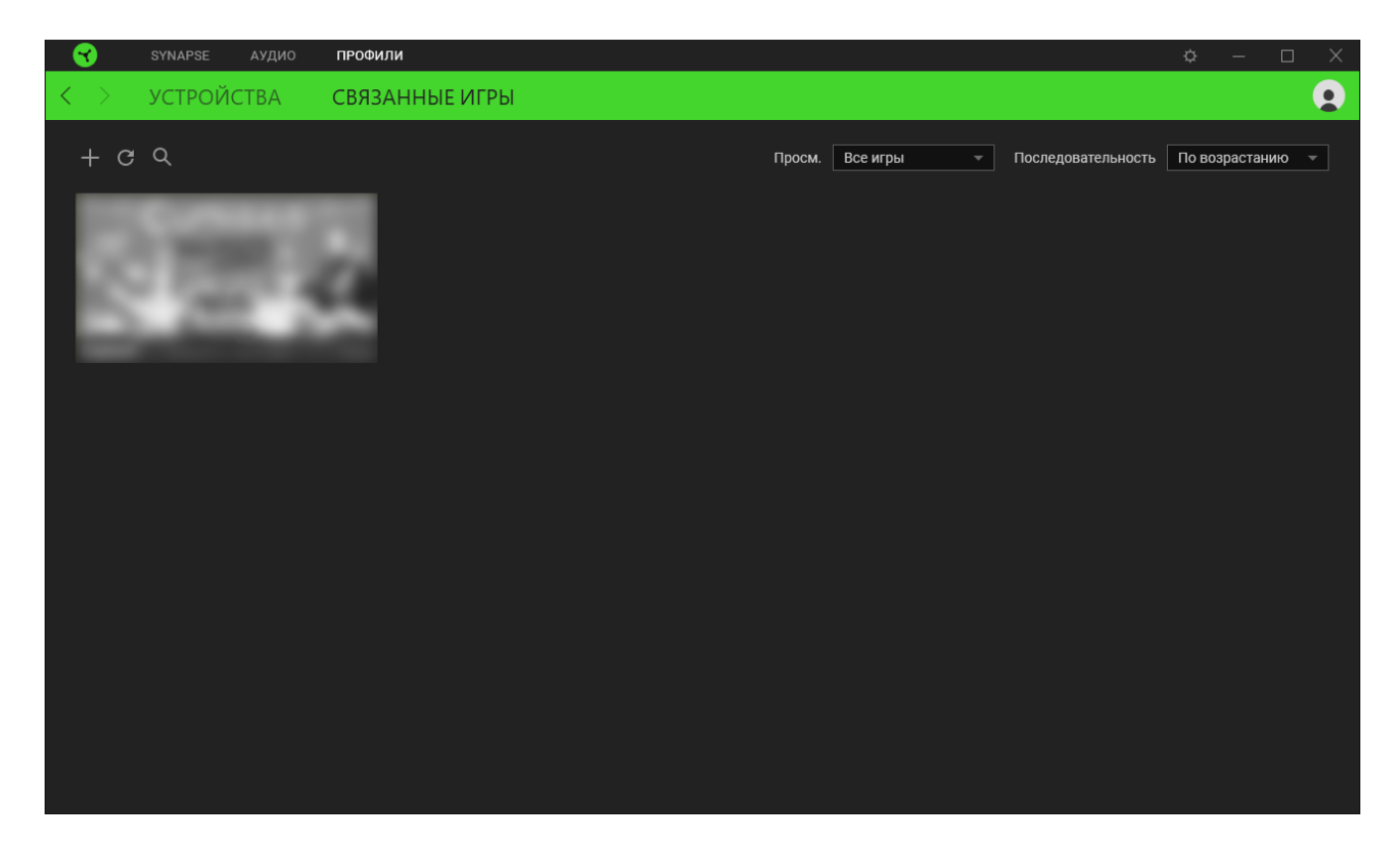

Чтобы связать игру с подключенным устройством Razer, просто щелкните игру в списке, а затем перейдите по ссылке «Выбрать устройство и его профиль для автоматического запуска во время игры», чтобы выбрать устройство Razer для связывания. После связывания можно нажать кнопку «Прочее» ( ••• ) соответствующего привязанного устройства, чтобы выбрать необходимый профиль устройства.

## **ОКНО «НАСТРОЙКИ»**

Окно «Настройки» можно открыть, нажав кнопку ( $\Diamond$ ) в Razer Synapse. В этом окне можно настраивать поведение устройства при запуске и отображать язык, используемый Razer Synapse, просматривать основное руководство для устройства Razer или выполнять сброс к заводским настройкам для любого подключенного устройства Razer.

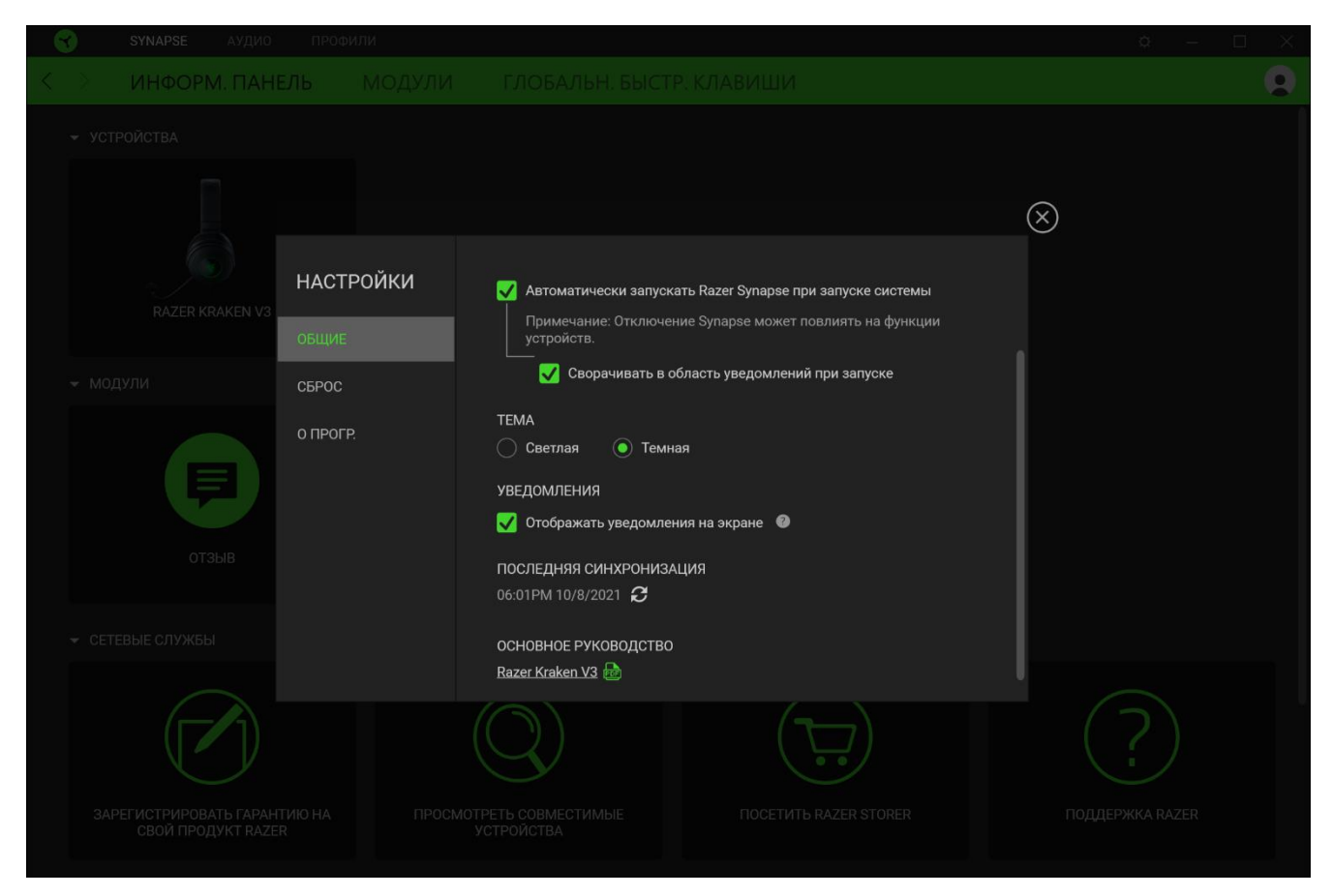

#### **Вкладка «Общие»**

На вкладке «Общие» (вкладка по умолчанию) можно изменить язык интерфейса программного обеспечения, поведение при запуске и тему, а также посмотреть основное руководство для всех подключенных устройств Razer. Кроме того, можно вручную синхронизировать профили с облаком ( $\mathcal{C}$ ) или просмотреть основное руководство по всем подсоединенным устройствам Razer и установленным модулям.

#### **Вкладка «Сброс»**

Вкладка «Сброс» сбрасывает параметры любого подключенного устройства Razer к заводским настройкам и/или сбрасывает настройки справки по Razer Synapse для повторного ознакомления с новыми возможностями Razer Synapse при следующем запуске приложения.

FOR GAMERS. BY GAMERS.™ ™ 24 *При сбросе параметров устройства Razer все профили для выбранного устройства и все профили в его встроенной памяти будут удалены.*

### **Вкладка «О программе»**

Вкладка «О программе» отображает краткую информацию о ПО, положение об авторских правах, а также актуальные ссылки на условия использования ПО. В этой вкладке можно также проверить обновления ПО или получить быстрый доступ к сообществам Razer.

## <span id="page-26-0"></span>7. БЕЗОПАСНОСТЬ И ТЕХНИЧЕСКОЕ ОБСЛУЖИВАНИЕ

## **ПРАВИЛА ТЕХНИКИ БЕЗОПАСНОСТИ**

Для обеспечения максимальной безопасности при использовании Razer Kraken V3 рекомендуется следовать приведенным ниже правилам.

Если при работе с устройством возникли неполадки, которые не удалось устранить с помощью рекомендуемых действий, отключите устройство и позвоните на горячую линию Razer или посетите веб-сайт [support.razer.com](http://support.razer.com/) для получения технической поддержки.

Не разбирайте устройство. Не используйте устройство при нестандартной токовой нагрузке. Это приведет к прекращению действия гарантии.

Не допускайте контакта устройства с жидкостью, сыростью или влагой. Пользуйтесь устройством только в разрешенном диапазоне температур: от 0°C до 40°C. Если температура выйдет за пределы этого диапазона, отключите устройство от сети и дождитесь, когда температура установится на допустимом уровне.

Устройство изолирует внешние звуки даже на низкой громкости звучания, что снижает уровень контроля за окружающей обстановкой. Не следует использовать устройство во время выполнения действий, которые подразумевают необходимость слышать и реагировать на окружающие вас звуки.

Слишком высокая громкость звучания в течение продолжительного времени наносит вред вашему слуху. Кроме того, в ряде стран законодательно установлено, что уровень звукового давления в течение 8 часов не может превышать 86 дБ. Мы рекомендуем уменьшать громкость до комфортного уровня, если вы пользуетесь гарнитурой достаточно долго. Берегите свой слух.

## **ОБСЛУЖИВАНИЕ И ИСПОЛЬЗОВАНИЕ**

Для поддержания Razer Kraken V3 в рабочем состоянии требуется минимальное техническое обслуживание. Во избежание скопления грязи рекомендуется раз в месяц отключать устройство и очищать его мягкой тканью или ватной палочкой. Не используйте мыло или агрессивные моющие средства.

## <span id="page-27-0"></span>8. ЮРИДИЧЕСКАЯ ИНФОРМАЦИЯ

## **АВТОРСКИЕ ПРАВА И ИНФОРМАЦИЯ ОБ ИНТЕЛЛЕКТУАЛЬНОЙ СОБСТВЕННОСТИ**

© Razer Inc. 2021 г. Все права защищены. Razer, девиз «For Gamers. By Gamers», «Razer Chroma», логотип с изображением трехголовой змеи и логотип Razer являются товарными знаками или зарегистрированными тварными знаками корпорации Razer Inc. или ее дочерних компаний в США и других странах. Все остальные товарные знаки принадлежат соответствующим владельцам.

Windows and the Windows logo are trademarks or registered trademarks of the Microsoft group of companies.

Компания Razer Inc. ("Razer") может иметь авторские права, товарные знаки, секреты производства, патенты, заявки на патенты или иные имущественные права интеллектуального характера (зарегистрированные или незарегистрированные) в отношении описываемой продукции в этом руководстве. Данное основное руководство не представляет собой лицензию на любые из указанных авторских прав, товарные знаки, патенты или другие права интеллектуальной собственности. Продукт Razer Kraken V3 («Продукт») может отличаться от его изображений на упаковке или в иных случаях. Компания Razer не несет ответственности за подобные отличия или за любые опечатки, которые могут встретиться. Вся содержащаяся в документе информация может быть изменена в любое время без предварительного уведомления.

## **ОГРАНИЧЕННАЯ ГАРАНТИЯ НА ПРОДУКТ**

Самые новые действующие условия ограниченной гарантии на продукт приведены на сайте [razer.com/warranty](https://razer.com/warranty).

### **ОГРАНИЧЕНИЕ ОТВЕТСТВЕННОСТИ**

Ни в каких случаях компания Razer не несет ответственности за упущенную выгоду, утраченную информацию или данные, а также за любой специальный, случайный, прямой или косвенный ущерб, нанесенный любым способом при распространении, продаже, перепродаже, использовании или невозможности использования Продукта. Ни при каких обстоятельствах компания Razer не несет ответственности за расходы, превышающие розничную стоимость Продукта.

## **ОБЩИЕ СВЕДЕНИЯ**

Данные условия должны регулироваться и толковаться в соответствии с местным законодательством, действующим на территории, где был куплен Продукт. Если любое из этих условий будет признано неверным или неосуществимым, это условие (в зависимости от того, насколько оно будет признано неверным или неосуществимым) будет считаться отдельным и не затрагивающим законную силу остальных условий. Компания Razer сохраняет за собой право внесения изменений в какое-либо условие в любое время без предварительного